## Elektronikus Fizetési Szolgáltatás tájékoztató

Az önkormányzati ASP rendszer továbbfejlesztése és országos kiterjesztése (ASP 2.0) elnevezésű projekt fejlesztéseinek köszönhetően már az Önök számára is elérhető az adó-, díjés illetékfizetési kötelezettségek online lekérdezése és befizetése a https://eonkormanyzat.gov.hu oldalon.

## 1. Ügyfél által indítható elektronikus fizetés tranzakció - OHP-ADÓ

A felhasználó bejelentkezik az E-Önkormányzat Portál (OHP) felületre.

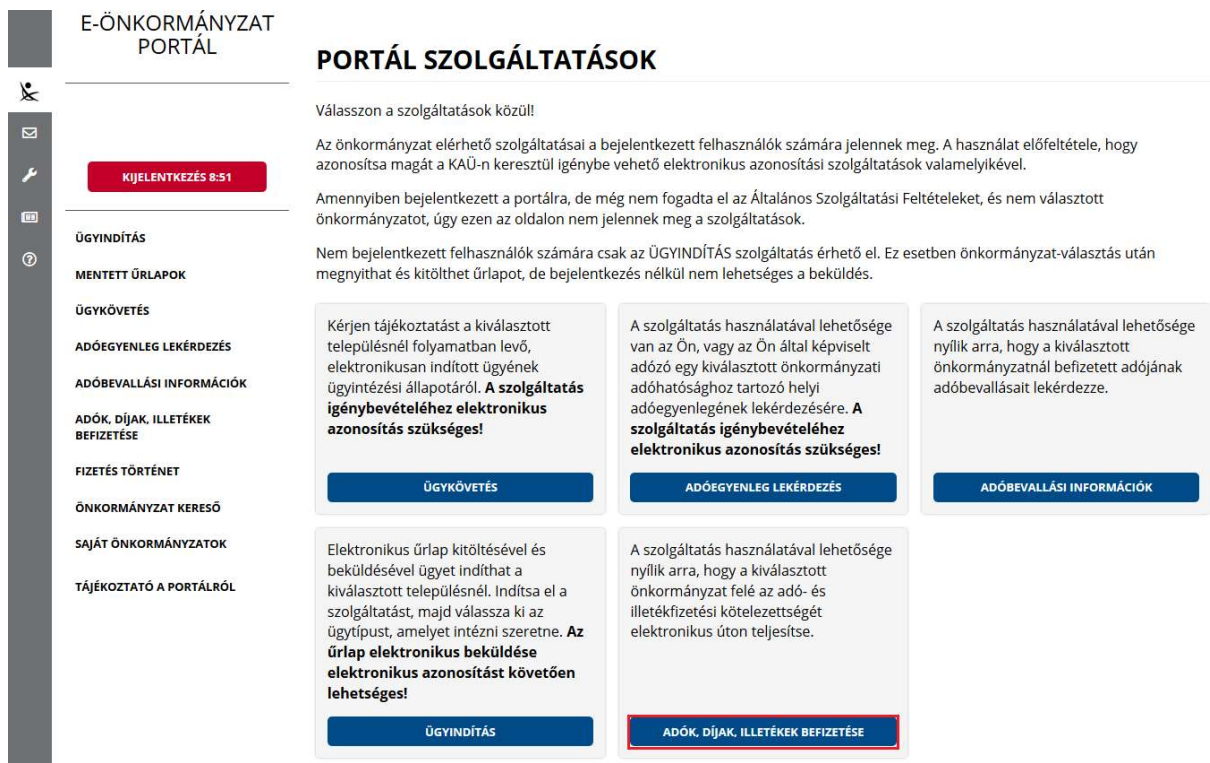

Sikeres bejelentkezés esetén az Adók, díjak, illetékek befizetése csempére kattintva megjelenik az Adók, díjak, illetékek befizetése felület.

## ADÓK, DÍJAK, ILLETÉKEK BEFIZETÉSE

A szolgáltatás használatával lehetősége nyílik arra, hogy a kiválasztott önkormányzat felé az adó- és illetékfizetési kötelezettségét elektronikus úton teljesítse. Az elektronikus fizetés arra alkalmas bankkártyával lehetséges. A szolgáltatás igénybevétele elektronikus azonosítást követően lehetséges!

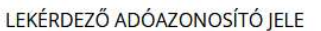

地方的

KÉPVISELT NEVÉBEN JÁROK EL

"Képviselt nevében járok el" mező bepipálása esetén megjelenik a Lekérdezett adószáma/adóazonosító jele plusz mező.

**BEFIZETÉSEK LEKÉRÉSE** 

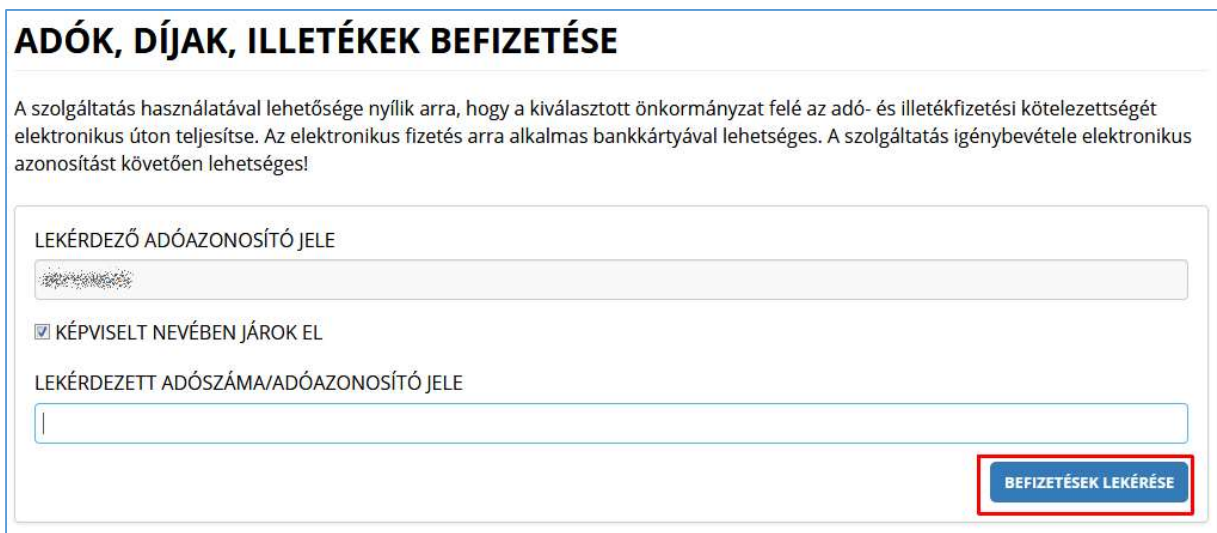

A Befizetések lekérése nyomógombra kattintva, amennyiben a lekérdező és az adóalany is beazonosítható az Adó szakrendszerben, az Adó szakrendszertől visszakapott számla és adóegyenleg adatok, illetve az OHP felületéről korábban indított, folyamatban lévő befizetés adatok információi kerülnek megjelenítésre.

A megjelenített összegek jellemzői:

1) az adózó számláján található fizetési kötelezettségek, azok fizetési határidejük szerint minősítve, 3 csoportba összegezve kerülhetnek megjelenítésre.

- a) Hátralék: amennyiben az adózó számláján a lekérdezés időpontjában azonnal fizetendő kötelezettség található. Ebben az esetben a tételek felületen megjelenő fizetési határideje a befizetések lekérdezésének dátuma.
- b) 30 napon belül esedékes, amennyiben a fizetési kötelezettségek időpontja a lekérdezés időpontjához viszonyítva 30 napon belül fizetendő
- c) később esedékes, amennyiben a fizetési kötelezettség időpontja a lekérdezés időpontjához viszonyítva 30 napon túl fizetendő.

Az b) és c) esetekben a megjelenített fizetési határidő a csoportba tartozó fizetési kötelezettség tételek legkorábbi dátumát tartalmazza. Csak irányadó dátum!

- 2) Az adózó számlájára még le nem könyvelt (folyamatban lévő) befizetések összege nem csökkenti a megjelenített Fizetendő összeget! Ez az információ egy részletes számlaegyenleg lekérésével vagy a folyamatban lévő befizetések között ellenőrizhető.
- 3) A már lekönyvelt befizetések csökkentik a megjelenített Fizetendő összeget, akkor is, ha a fizetési kötelezettség dátuma később esedékes. Ennek hatására eltérés lehetséges a Fizetendő összeg és az Adóegyenleg lekérdezés menüpontban kapott egyenleg információk között, ugyanis az Adószámla kivonat esetén a befizetés nem számolható el későbbi kötelezettségre.

A befizetni kívánt adószámlákat ki kell jelölni. A befizetni kívánt adóösszeg adatok számlánként módosíthatók.

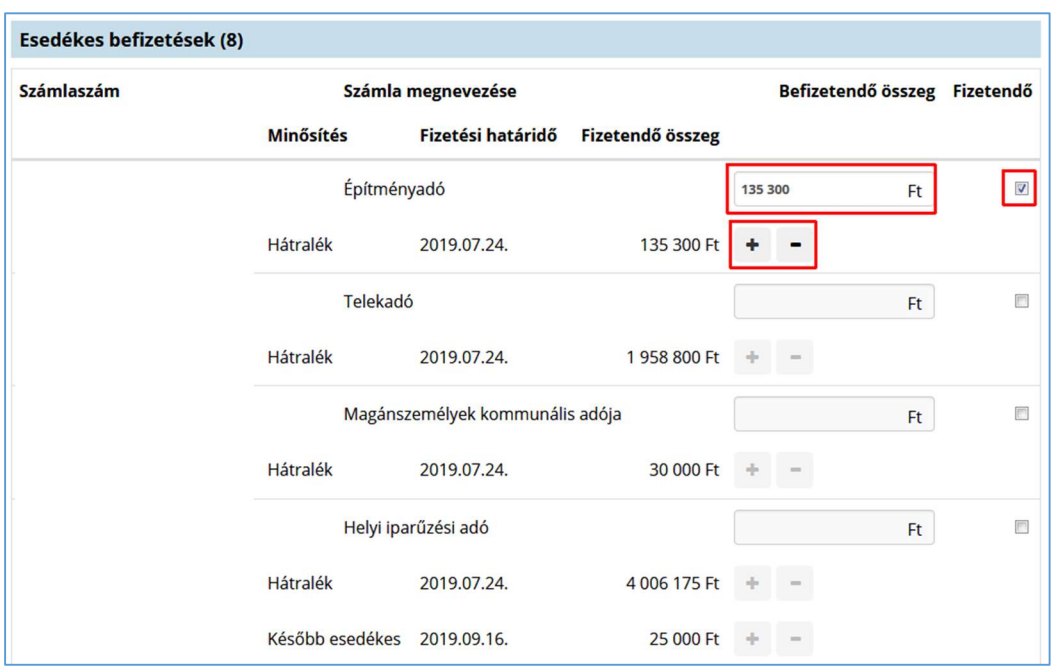

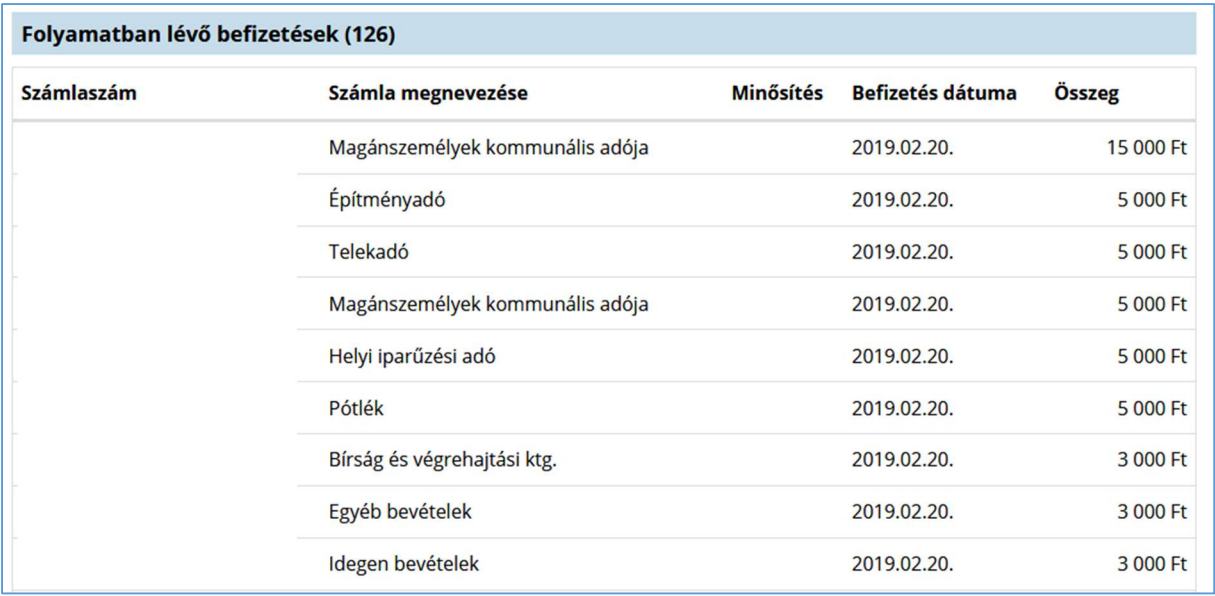

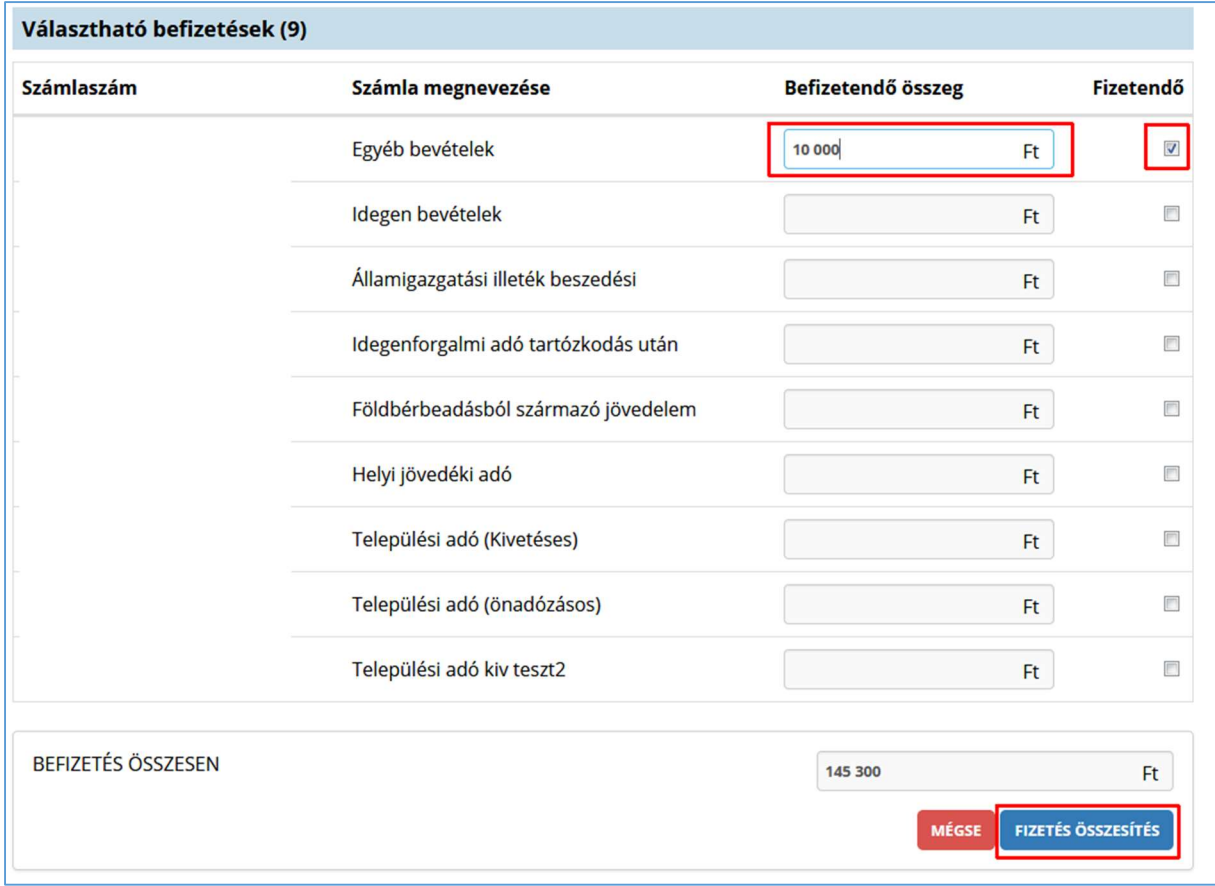

A Fizetés összesítés gombra kattintva az OHP megjeleníti a fizetendő összeget.

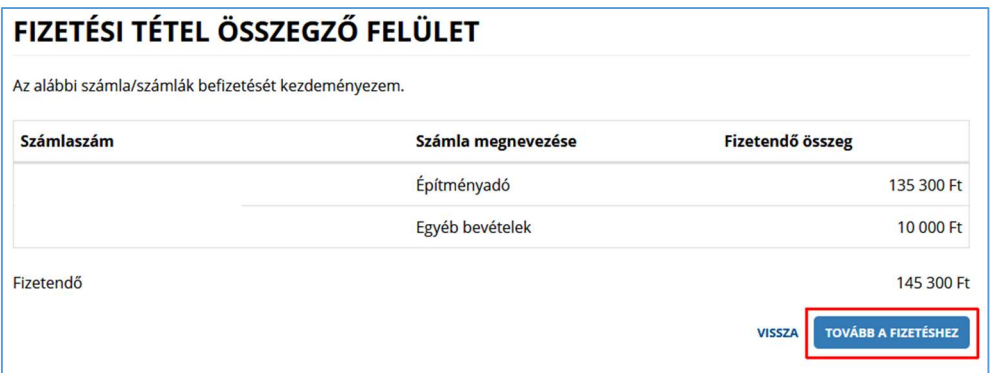

Tovább a fizetéshez gombra kattintás hatására egy újabb felületen megjelennek az Internetes fizetésre vonatkozó információk.

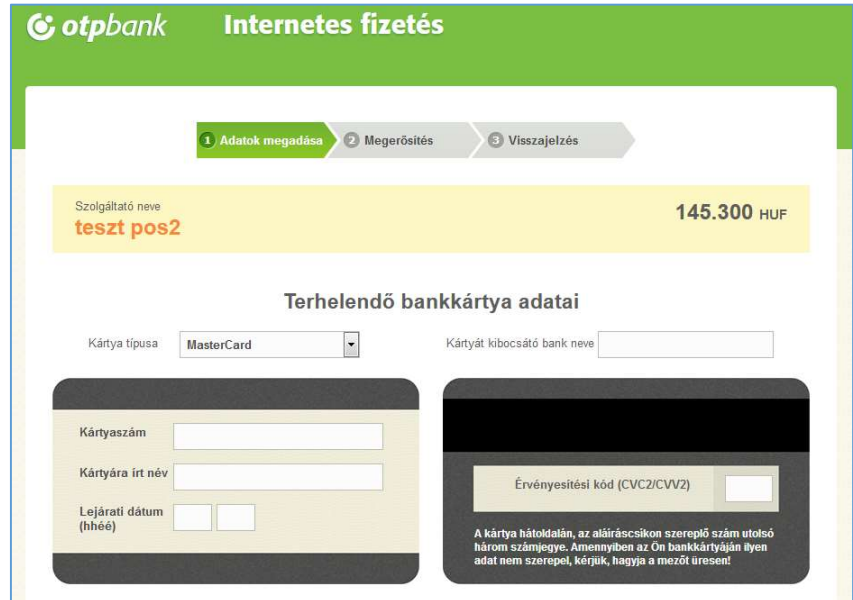

A kártya adatok megadása, majd a Jóváhagyás után megtörténik a fizetés.

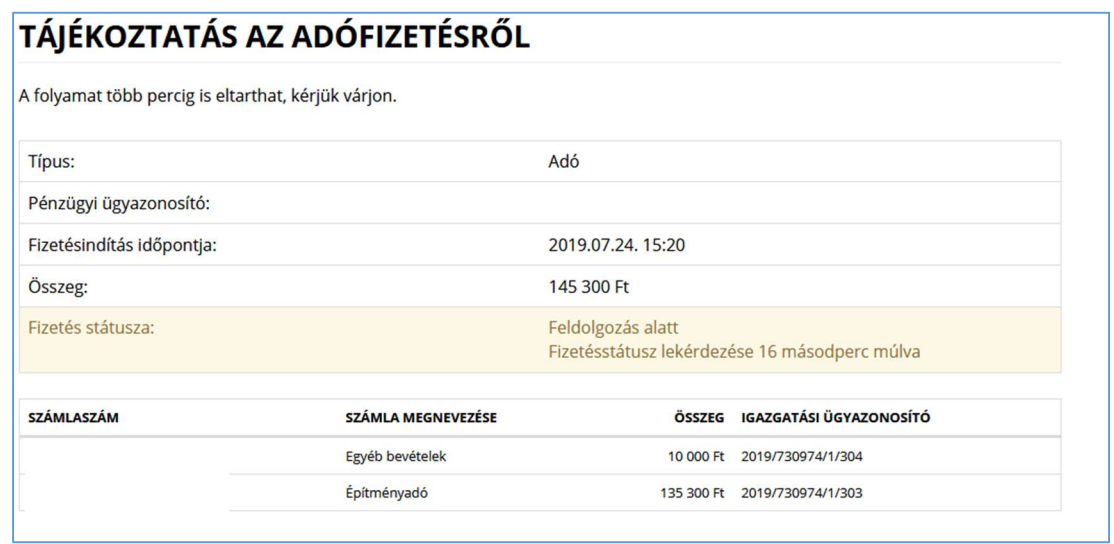

Sikeres tranzakciót követően a Fizetés státusza Feldolgozás alatt státuszból Sikeres státuszba kerül. Ez az információ az ASP.ADÓ szakrendszerben is nyomon követhető.